## **Proxy Explícito**

- <http://docs.fortinet.com/fgt/handbook/40mr3/fortigate-wanopt-cache-proxy-40-mr3.pdf>
- [http://docs.fortinet.com/cb/html/index.html#page/FOS\\_Cookbook/Install\\_advanced/cb\\_web\\_prox](http://docs.fortinet.com/cb/html/index.html#page/FOS_Cookbook/Install_advanced/cb_web_proxy.html) [y.html](http://docs.fortinet.com/cb/html/index.html#page/FOS_Cookbook/Install_advanced/cb_web_proxy.html)

## **Fichero PAC**

Una de las cosas que podemos hacer es crear un fichero PAC para configurar automáticamente el proxy en los clientes

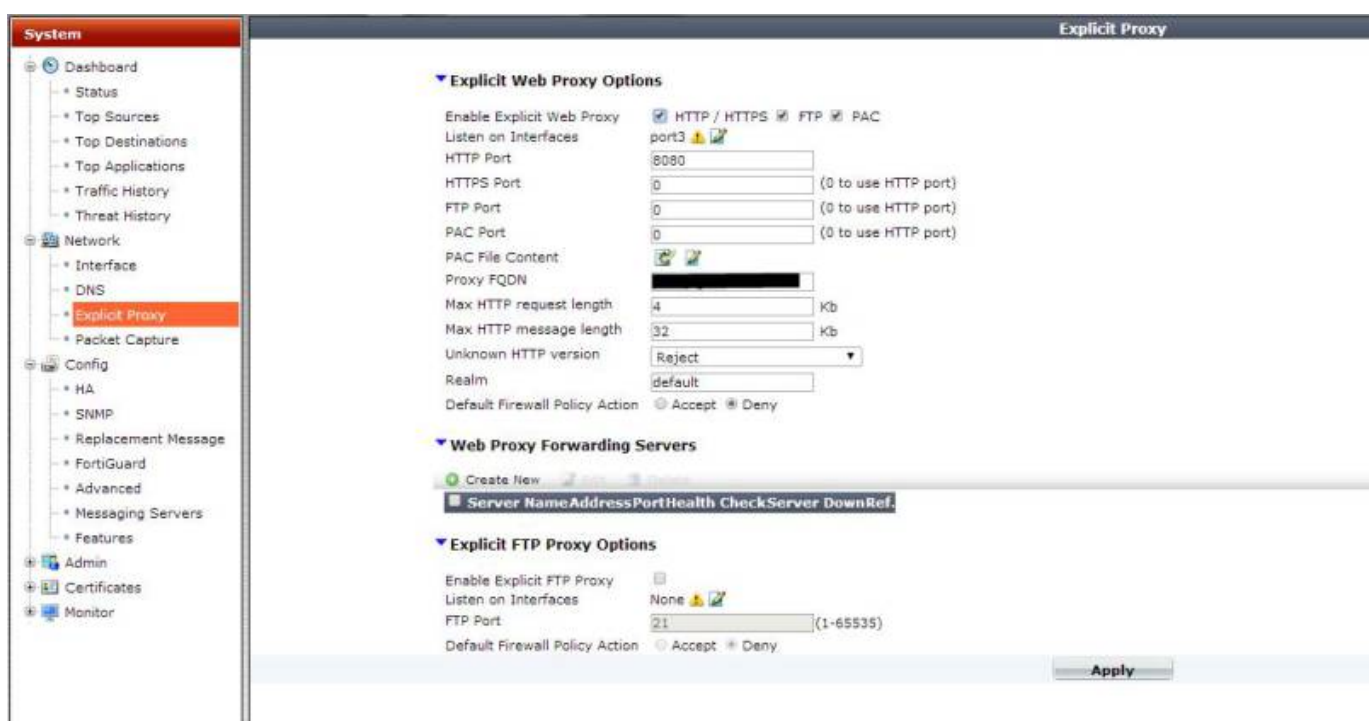

```
function FindProxyForURL(url, host)
{
if (isPlainHostName(host) ||
         shExpMatch(host, "*.local") ||
         isInNet(dnsResolve(host), "10.0.0.0", "255.0.0.0") ||
         isInNet(dnsResolve(host), "172.16.0.0", "255.240.0.0") ||
         isInNet(dnsResolve(host), "192.168.0.0", "255.255.0.0") ||
         isInNet(dnsResolve(host), "127.0.0.0", "255.255.255.0"))
         return "DIRECT";
else
return "PROXY 192.168.254.2:8080";
}
```
From: <http://intrusos.info/> - **LCWIKI**

Permanent link: **[http://intrusos.info/doku.php?id=hardware:fortigate:proxy&rev=1407395](http://intrusos.info/doku.php?id=hardware:fortigate:proxy&rev=1407395211) [211](http://intrusos.info/doku.php?id=hardware:fortigate:proxy&rev=1407395211)**

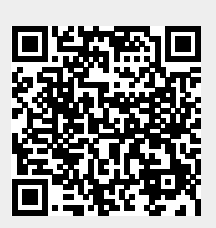

Last update: **2023/01/18 14:16**